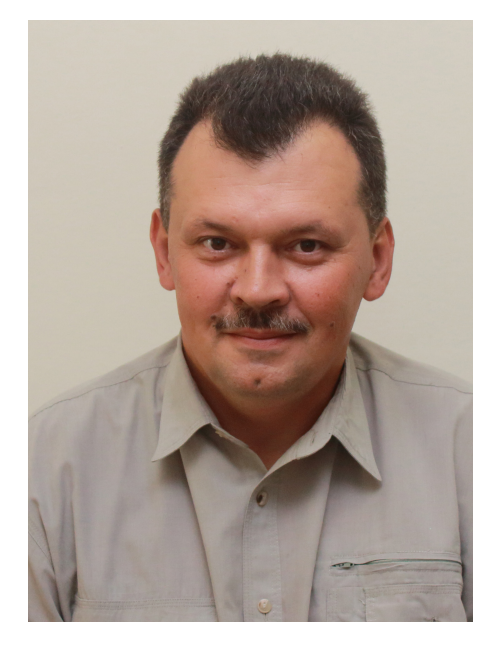

*Забелло Артур Александрович, методист отдела дистанционных образовательных технологий ГАУ ДПО СОИРО*

Среда дистанционного обучения (СДО), или система управления обучением (LMS, от английского learning management system) Moodle в основном используется как информационная система управления учебной деятельностью. В нашей стране при помощи подобных систем во многих вузах организовано дистанционное обучение.

Moodle — это свободное программное обеспечение с лицензией GPL, и это дает хорошую возможность ее бесплатного использования системы, а также, при необходимости, адаптации в соответствии с нуждами образовательного учреждения.

Благодаря своим широким функциональным возможностям система приобрела большую популярность и успешно конкурирует с коммерческими

**ОПЫТ СМОЛЕНСКОГО ОБЛАСТНОГО ИНСТИТУТА РАЗВИТИЯ ОБРАЗОВА-НИЯ ПО ОРГАНИЗАЦИИ И ПРОВЕДЕ-НИЮ МЕРОПРИЯТИЙ НА БАЗЕ ПРОГРАММНОЙ ПЛАТФОРМЫ LMS «MООDLE»**

LMS. Moodle используется в десятках тысяч учебных заведений по всему миру и переведена почти на 80 языков, в том числе и на русский. Адрес официального сайта: http://www.moodle.org/.

В настоящее время трудно переоценить значимость дистанционных способов организации проведение образовательных мероприятий, включающих активное взаимодействие субъектов на удаленном друг от друга расстоянии.

Процесс активного внедрения LMS Moodle в нашем институте начался с 2012 года и на данный момент созданный на базе данной программной платформы портал дистанционного обучения является одним из обязательных компонентов, обеспечивающих эффективность курсов повышения квалификации и профессиональной переподготовки кадров.

Однако этим возможности LMS Moodle не ограничиваются. Они существенно шире. И одно из направлений, по которым в институте используется данная платформа – это административное и информационное обеспечение научных, образовательных, консультационных мероприятий.

Такая электронная платформа была развернута в 2019 году. Основными пользователями новой системы стали кафедры и отделы института, организующие форумы, круглые столы, конференции, мастер-классы, семинары, совещания, фестивали в рамках своей основной профессиональной деятельности.

Адрес в сети Интернет: http:// merop.dpo-smolensk.ru/

Остановимся подробнее на использовании возможностей данной платформы при проведении мероприятий, опишем инструменты и интерфейс Moodle.

Прежде всего, в качестве общих характеристик Moodle можно отметить то, что данная платформа позволяет осуществлять мониторинг процесса действий пользователей, хранить их характеристики, подcчитывать количество заходов на информационные разделы, определять время присутствия на определенной части мероприятия.

Одним из ключевых понятий системы является мероприятие, которое состоит из блоков и модулей.

Блоком называется «группа ссылок и другие средства работы, объединенные по общим признакам».

Модуль включает ресурсы мероприятия, т. е. материалы по какой-либо теме.

Многообразие блоков, тематических модулей определяет удобство интерфейса Moodle с позиции трех составляющих – коммуникативные, административные и деаятельностные инструменты Moodle.

К административным инструментам относятся приложения, используемые для управления учетными записями участников мероприятия, запуском мероприятия из каталога, отслеживания результатов, составления отчетов об активности участников и других административных функций.

Для этого применяются следующие средства Moodle:

• блок «Модераторы» содержит информацию о модераторе (организаторе) мероприятия (его контактные данные, ФИО, название структурного подразделения и местоположение, т.е. представляется возможность разместить расширенную информацию, в т.ч. и визуальную);

• блок «Люди» — позволяет ознакомиться со всеми участниками мероприятия, узнать адреса электронной почты, отправить им сообщение, посмотреть профиль, узнать дату последнего посещения и т. д.;

• блок «Мероприятия» содержит перечень мероприятий, к которым у пользователя есть доступ;

• блок «Управление» — со-

держит ссылки на мероприятия, на страницу редактирования своего профиля, на страницу смены пароля и ссылку для удаления себя из участников данного мероприятия;

• блок «Календарь» — содержит сетку текущего месяца с отмеченными на ней событиями, на которые необходимо обратить внимание;

• блок «Последние действия» содержит новые для пользователя сообщения форумов, список работающих на данный момент чатов и их участников, изменения в элементах мероприятия;

• блок «Пользователи на сайте» содержит список пользователей, заходивших на мероприятие за последнее время;

• блок «Наступающие события» содержит все актуальные события за определенный промежуток времени (обычно 21 день).

Коммуникативными инструментами Moodle являются средства, позволяющие осуществлять синхронное и асинхронное общение между участниками мероприятия. При этом, коммуникативные инструменты могут быть размещены как в мероприятии в целом, так и в отдельном блоке, модуле.

Рассмотрим примеры:

- «Форум» – элемент системы, который позволяет организовать обсуждение его участниками размещенной в системе информации, задавать вопросы и отвечать на них, вести дискуссии в рамках мероприятия. При этом уведомление о сообщении, появившемся в форуме, автоматически рассылается участни-

кам мероприятия на электронную почту.

Также существует новостной форум, сообщения в котором может создавать только модератор, этот сервис предоставляет возможности для размещения сообщений, которые должны увидеть все участники. Существует несколько сценариев использования данного элемента, например: общий форум, форум для модераторов, новостной форум, мозговой штурм, дебаты и т. п.

- «Обмен сообщениями» возможность обмениваться личными сообщениями с участниками мероприятия. В данном блоке участник имеет возможность видеть список контактов, пользователей мероприятия, находящихся на сайте. Кроме того, новые сообщения автоматически могут переадресовываться на электронную почту участника мероприятия.

- «Чат» — возможность для участников мероприятия проводить совместные обсуждения в реальном времени посредством сети. Чат считается более неформальной формой общения и не подчинен определенной теме, которая, как правило, задается в форуме. Однако для осуществления беседы в чате всем участникам мероприятия необходимо находится в режиме онлайн в одно время, в отличие от форума, где участники оставляют сообщения в удобное для себя время.

Деятельностные элементы Moodle представляют собой учебные инструменты и имеют образовательную функцию. В рамках статьи мы не будем оста-

навливаться подробно на этих элементах, а лишь перечислим их.

Это такие элементы как «Задание», «Лекция», «Тест», «Рабочая тетрадь», «Глоссарий», «ВикТи», «Книга», «Вебинар», «Анкета».

Обобщая изложенную информацию, мы можем сделать вывод, что электронная образовательная платформа Moodle имеет достаточно широкий спектр возможностей не только для разработки учебного контента, его доставки и управления, но и для организации и эффективного проведения дистанционных мероприятий.

Чуть более подробно об использовании платформы Смоленского областного института развития образования «Информационная поддержка мероприятий».

Адрес платформы в сети Интернет: http://merop.dposmolensk.ru/.

При входе на сайт вы попадаете на главную страницу сайта (см. рис.1).

За первый год эксплуатации данной платформы было проведено 12 публичных мероприятий.

Наиболее востребованными являются такие мероприятия как веб-форумы (интернет-форумы) и круглые столы.

Проведено 9 форумов и 3 круглых стола. Особый интерес к такой форме мероприятий проявили кафедра воспитания и социализации детей и молодежи, кафедра гуманитарных дисциплин, научно-исследовательский центр и региональный информационно-библиотечный центр.

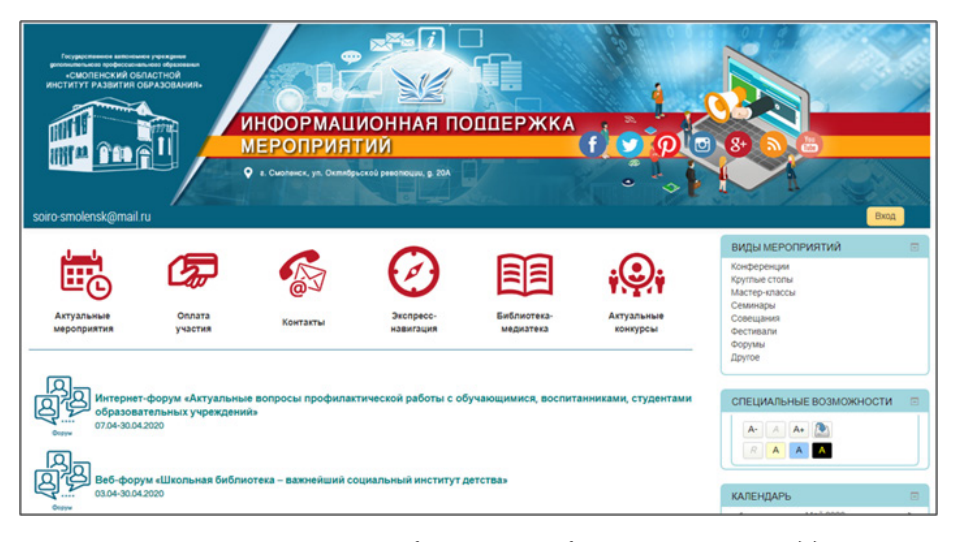

Рис. 1. Главное окно Платформы «Информационная поддержка *мероприятий»*

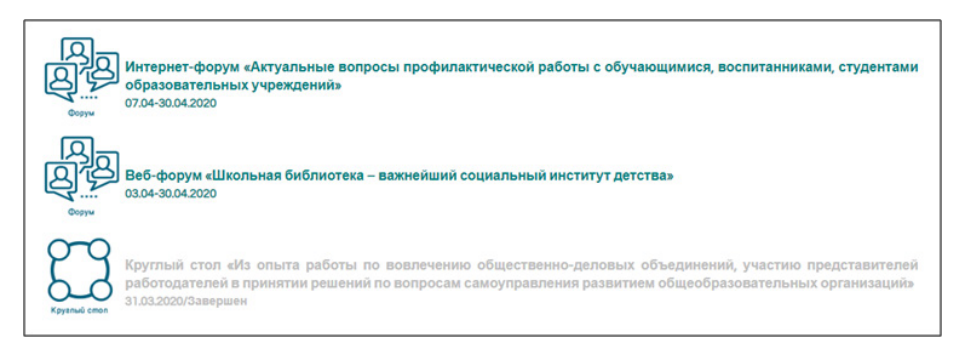

*Рис. 2. Окно со списком активных и завершенных мероприятий*

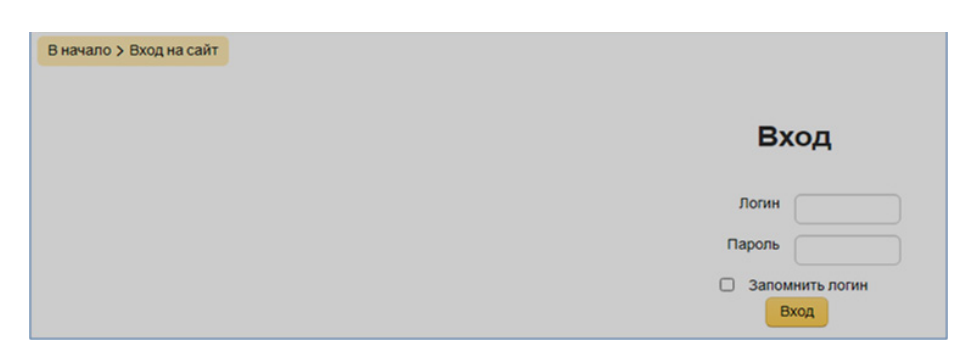

*Рис. 3. Окно ввода учетных данных участника мероприятия*

С главной страницы можно перейти в нужное мероприятие, участником которого вы являетесь, или зайти гостем, это делается обычным способом с помощью щелчка мыши.

Для удобства пользователей мероприятия снабжены графическими пиктограммами типа мероприятия сайта (см. рис. 2).

Зарегистрированные участники входят с помощью логина и пароля на мероприятие и попадают на следующую страницу входа для ввода свои учетных данных (см. рис. 3).

Рассмотрим конкретный пример организационного и информационного обеспечения мероприятия, проведенного региональным информационно-библиотечным центром.

После авторизации мы попадаем на главную страницу форума, где модераторы мероприятия приветствуют участников мероприятия и указывают сроки, цели, задачи мероприятия, направления, по которым будет организовано обсуждение, и сообщают о возможности получить электронные сертификаты активным участникам мероприятия (см. рис. 4).

В структуре данного форума используется пять страниц: страница «Информация о форуме», три страницы по каждому направлению деятельности и форум обмена мнениями, комментариями и обсуждения проблематики, предоставленных в каждом направлении модераторами для обсуждения материалов (см. рис. 5). В нашем примере это круглые экранные кнопки.

Материалы выставляются модераторами форума и представлены для изучения и всеобщего обсуждения участниками на страницах мероприятия.

Покажем страницу первого направления форума (см. рис. 6).

На ней модератором представлено описание обсуждаемой темы и размещена подборка материалов. Как правило, это документы, презентации, видеоролики специалистов, работающих и практикующих по указанному направлению.

Все участники мероприятия могут скачать данные матери-

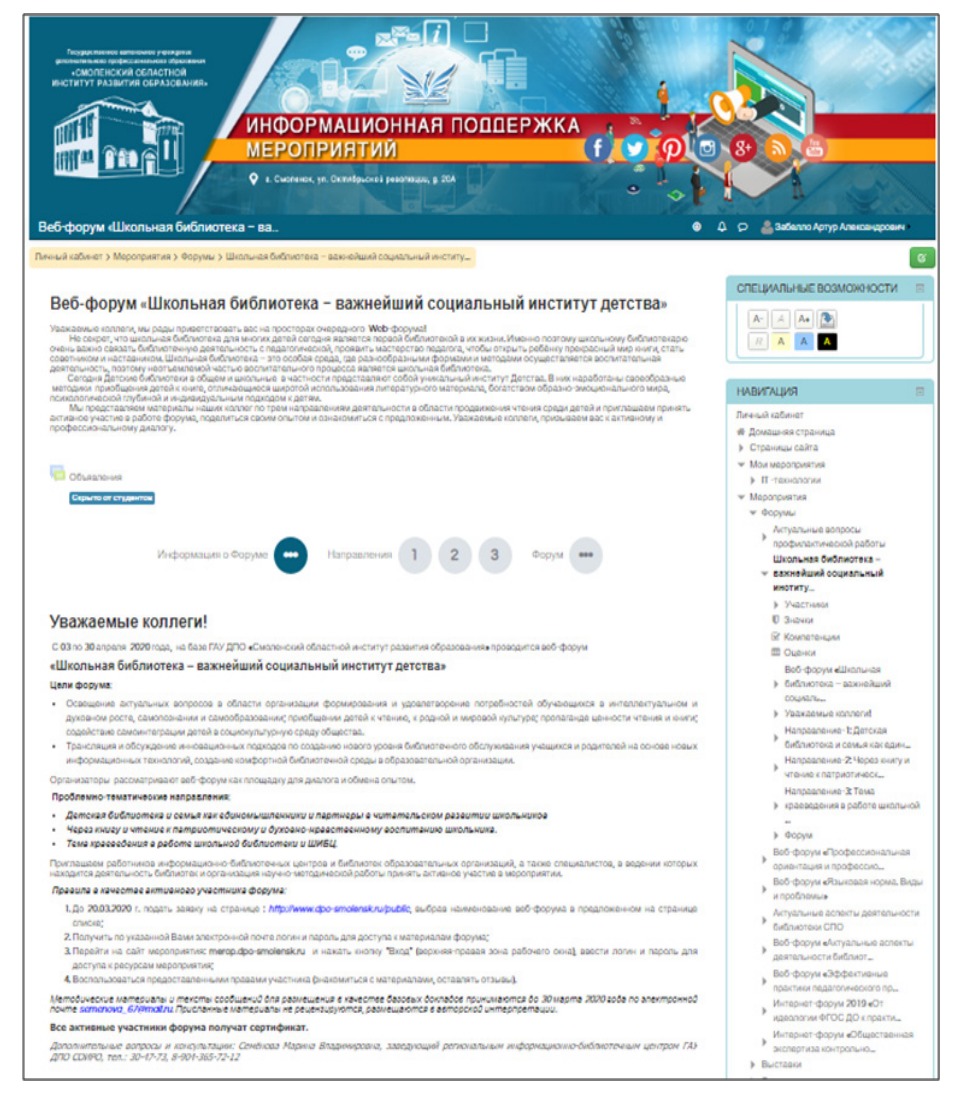

*Рис. 4. Главная страница Форума*

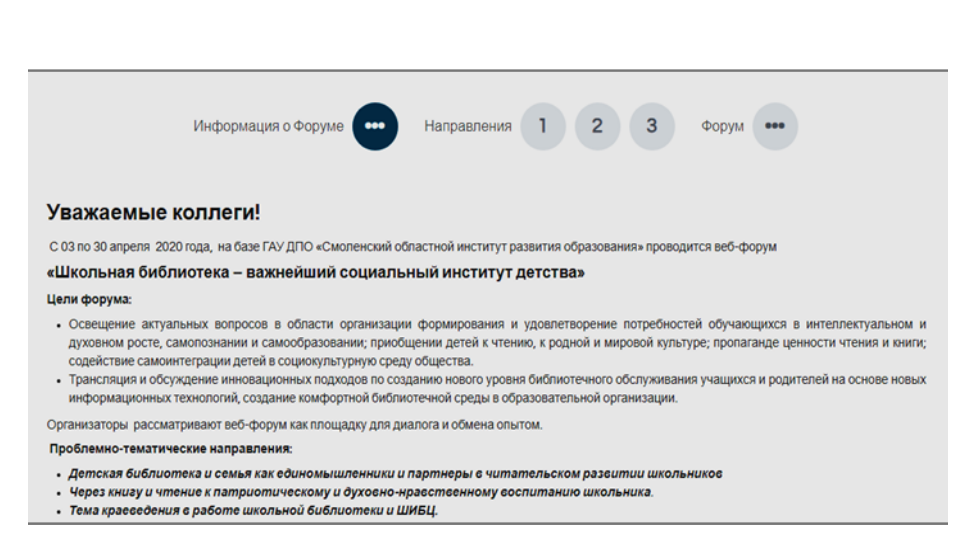

*Рис. 5. Экран с кнопками навигации и обращением к участникам*

алы и внимательно изучить их для дальнейшего обсуждения на странице в разделе форум. По тому же принципу построены вторая и третья страницы направлений данного форума.

Далее рассмотрим функционал кнопки «Форум» и принципам построения данного раздела системы (см. рис. 7).

Чтобы войти в форум, участник кликает мышкой на кнопку входа и заходит в раздел «Форум».

Программная структура форума является древовидной, в нашем примере это три направления и, соответственно, три ветви форума.

В каждой ветви идет обсуждение одного направления.

Как правило, каждая ветвь форума создана модераторами, и они начинают обсуждение и привлекают к обсуждению участников мероприятия (см. рис. 8).

В каждой ветви представлено количество ответов и информация о последнем посещении каждой из ветвей.

Чтобы присоединиться к обсуждению или ознакомиться с мнением коллег, необходимо зайти в нужную ветвь. Также есть возможность прикрепить во время дискуссии дополнительные файлы для рассмотрения и предложить их обсуждение другим участникам.

Зайдем в ветку под названием Направление 1 (см. рис. 9).

Первый пост (сообщение модератора) сверху вниз сменяется ответами участников, благодарностями за предоставленные материалы, экспертными оценками специалистов.

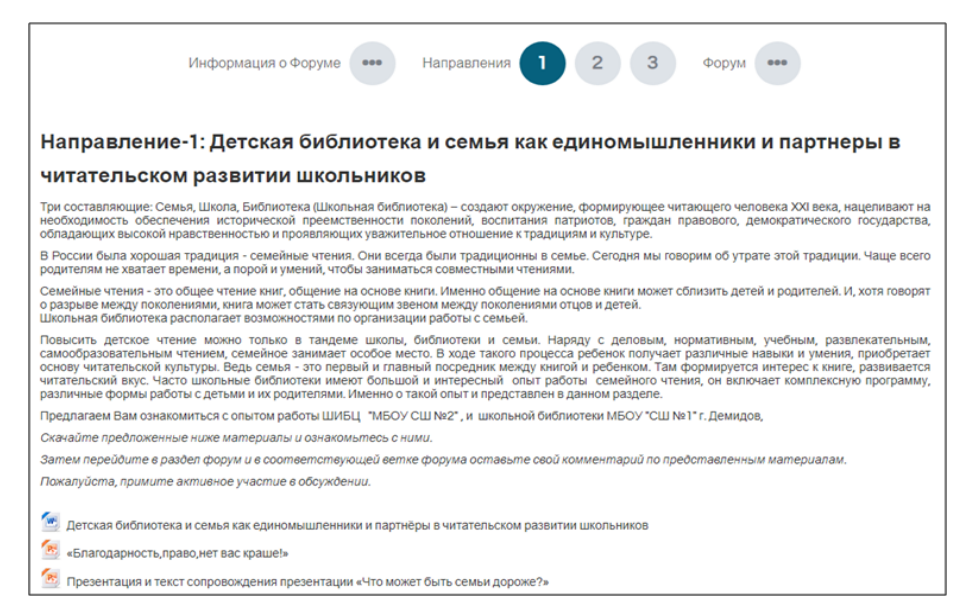

### *Рис. 6. Страница 1-го направления Форума*

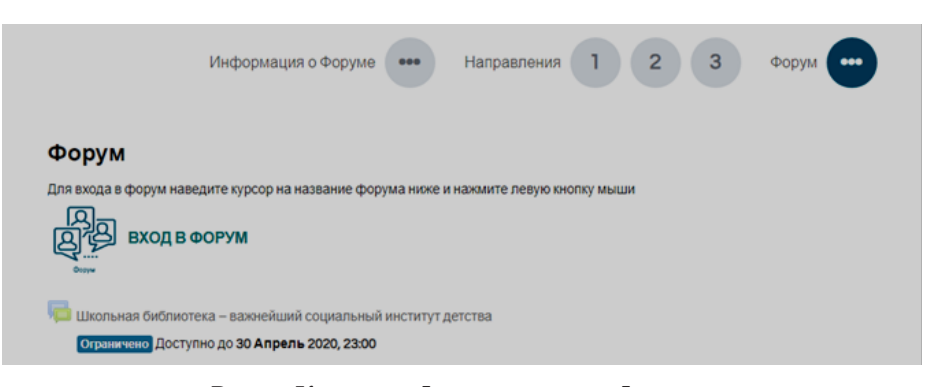

# *Рис.7. Кнопка «Форум» в окне Форума*

### Школьная библиотека – важнейший социальный институт детства Цели форума

• Освещение актуальных вопросов в области организации формирования и удовлетворение потребностей обучающихся в интеллектуальном и духовном освещение вы увленом, вопросы в ословия при внизации произврания и удовлетворение потреоностей осучающихся в интеглетуальном и духовно<br>- росте, самопознании и самообразовании; приобщении детенио, к родной и мировой культу

-<br>Транспяция и обсуждение инновационных полходов по созданию нового уровня библиотечного обслуживания учащихся и родителей на основе новых информационных технологий, создание комфортной библиотечной среды в образовательной организации.

### **Модераторы форума**

1. Семенова Маршиа Владшиновни 2. Логинова Ольга Николаевна

.<br>• Для отправки сообщений и материалов (файлов) в форум войдите в одну из 3 ветвей форума и нажмите кнопку *Ответить* под тем сообщением, которое Вы колите прокомментировать. В появившемся окне заполните поле Сообщение, если необходимо, прикрепите файлы, и нажмите кнопку О*пправшть в форум* 

Обсуждаем материалы по представленным на мероприятии направлениям, в каждой ветви форума обсуждается только одно направление

.<br>Перейлите в нужную ветвь форума ниже (навелите курсор на название ветви и нажмите певую кнопку мыши).

Оставляйте свои отзывы и комментарии

### Добавить тему для обсуждения

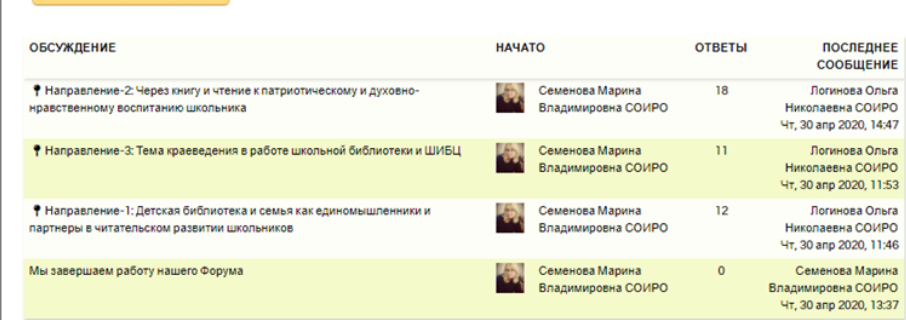

*Рис.8. Окно Форума со списком направлений для обсуждения*

Модератор направляет и поддерживает участников обсуждений.

В случае необходимости участники и модераторы форума могут открывать любое количество веток для обсуждения, углубляясь по конкретному направлению обсуждаемых проблем. Гости форума тоже могут читать посты участников, но принять участие в обсуждении им возможность не предоставляется. Точно так же организовано обсуждение во второй и третьей ветви форума.

В завершающий день проведения Форума его модератор обращается к участникам со словами благодарности за работу, проведенную участниками, за предоставленные материалы, их всеобщее обсуждение и с надеждой на сотрудничество в будущем.

По результатам таких мероприятий обобщается опыт коллег, могут готовиться к изданию материалы для дальнейшего использования

Руководителем регионального информационно-библиотечного центра и работниками биНаправление-1: Детская библиотека и семья как единомышленники и партнеры в читательском развитии школьников • Мы завершаем работу нашего Форума Направление-3: Тема краеведения в работе школьной библиотеки и ШИБЦ > V Переместить обсуждение в ... V Перенести Открепить Древовидно .<br>Направление-1: Детская библиотека и семья как единомышленники и партнеры в читательском развитии школьников от Семенова Марина Владимировна СОИРО - среда, 11 Март 2020, 00:20 В данном разделе предлагаем обсудить материалы Уважаемые коллеги, приглашаем Вас к участию в обсуждении. Ждем Ваших комментариев и предложений. Обращаем Ваше внимание на возможность разместить свои материалы по данному вопросу Постоянная ссылка | Редактировать | Удалить | Ответить • Re: Направление-1: Детская библиотека и семья как единомышленники и па<br>• от Абраменкова Ольга Васильевна (Ф8-Участник) - четверг, 9 Апрель 2020, 10:15 ики и партнеры в читательском развитии школьников Спасибо за интересные материалы Постоянная ссылка | Показать сообщение-родителя | Редактировать | Отделить | Удалить | Ответить Re: Направление-1: Детская библиотека и семья как единомышленники и партнеры в читательском развитии школьников от Логинова Ольга Николаевна СОИРО - четверг, 9 Апрель 2020, 11:48 Здравствуйте, Ольга Васильевна! Поддерживаем Ваш комментарий! Абсолютно согласны, ведь когда родители и библиотекарь<br>единомышленники и работают вместе, это приносит положительные результаты.

*Рис.9. Окно обсуждения*

блиотеки ГАУ ДПО СОИРО на момент написания статьи проведено уже три интернет-форума. За год работы электронной платформы её сервисами воспользовались более 140 зарегистрированных участников – сотрудников школьных библиотек и школьных информационно-библиотечных центров – и более 200 гостей.

Подводя итоги, хочу еще раз обратить внимание на эффективность и удобство внедрения LMS Moodle.

Электронные платформы могут выступать в качестве составной части обычных мероприятий, а при необходимости позволяют полностью переносить мероприятие в виртуальное пространство.

### **Источники информации:**

1. Мухлисов С.С. Внедрение LMS Moodle в учебном процессе / С.С. Мухлисов, З.З. Ширинов. – Текст : непосредственный, электронный // Молодой ученый. – 2016. – № 10 (114). – С. 72–74. – URL: https://moluch.ru/archive/114/29730/ (дата обращения: 01.05.2020).

2. Розанова Я.В. Административные, коммуникативные, учебные инструменты образовательной электронной платформы LMS Moodle / Я В. Розанова. — Текст : непосредственный, электронный // Молодой ученый. – 2015. – № 10 (90). – С. 1275–1278. – URL: https://moluch.ru/archive/90/18971/ (дата обращения: 01.05.2020).

3. Сайт информационной поддержки мероприятий ГАУ ДПО СОИРО http://merop.dpo-smolensk.ru/